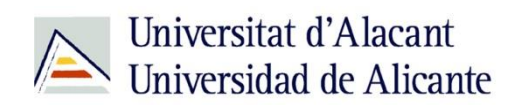

BIBLIOTECA UNIVERSITARIA

# **WORLDCAT UA**

**Material formativo**

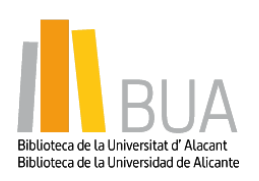

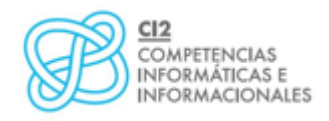

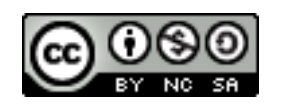

**Reconocimiento – NoComercial-CompartirIgual (By-ns-sa)**: No se permite un uso comercial de la obra original ni de las posibles obras derivadas, la distribución de las cuales se debe hacer con una licencia igual a la que regula la obra original.

#### **¿Qué es WORLDCAT UA?**

En la nueva sociedad de la información en la que estamos inmersos, una parte significativa de la actividad cultural humana y de la generación de riqueza procede de la producción, manipulación y uso de la información. En este contexto, las universidades desempeñan un papel fundamental como productoras, transmisoras y difusoras de conocimiento y, por lo tanto, como responsables de la formación de ciudadanos competentes en el uso riguroso de información de calidad.

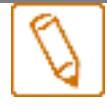

#### **WorldCat UA**

**Es una red mundial de servicios y contenidos bibliotecarios que utiliza la Web para que la biblioteca se haga más abierta a todos los usuarios. Contiene millones de registros bibliográficos, lo que representa más de 1 000 millones de materiales. Integra cientos de idiomas en muchos formatos, e incluye una cantidad cada vez mayor de recursos digitales y electrónicos.**

### **Características**

- Tienes la posibilidad de cambiar **la interfaz de idioma.**
- Es un **entorno totalmente adaptado al usuario,** que incorpora las herramientas de las redes sociales, y a través de ellas puedes realizar calificaciones, revisiones, comentarios de los registros y compartirlos.
- Localiza de forma rápida **la ubicación de una biblioteca**, por ejemplo de la BUA, en función de la asignación geográfica de la IP.
- Puedes encontrar en WorldCat UA **todo tipo de materiales**: libros, videos, revistas, artículos, música, libros electrónicos, partituras, referencias genealógicas, objetos digitales, sitios webs...
- **Puedes crear un perfil público** donde incluyas intereses, sitios webs personales, crear tus propias listas personalizadas de libros, artículos, etc, ponerlas como públicas o privadas y crear citas bibliográficas en uno de los cinco estilos estándar (APA, MLA, Harvard, Chicago y Turabian).

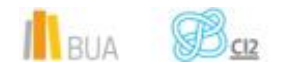

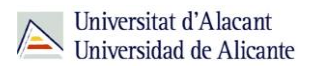

- Dispone de **búsqueda avanzada** para restringir los resultados de búsqueda y reducirlos a formatos, años, idiomas o usuarios específicos.
- **E** Puedes refinar los resultados a través de las opciones que se muestran como: autor, formato, idioma, año de publicación y contenido.
- Puedes acceder a través de **los enlaces directos a los materiales** en línea y/o digitales.
- Puedes variar la **presentación de los resultados**.
- Los registros incluyen índices, notas de autor, reseñas, resúmenes y enlaces a recursos relacionados.

#### **Cómo se accede a WorldCat UA**

Existen dos formas de acceso:

A través de la página web de: **[Biblioteca Universitaria](http://biblioteca.ua.es/es/)** >> WorldCat UA

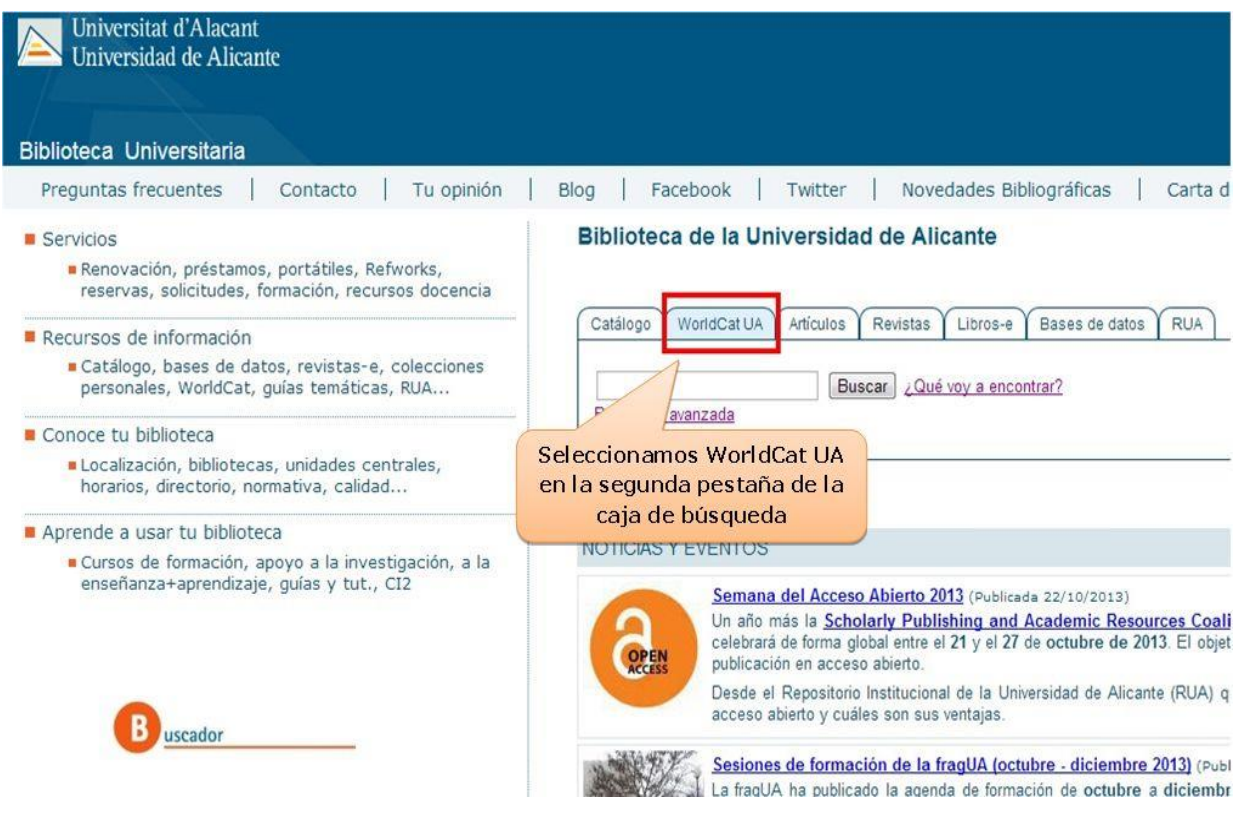

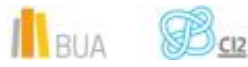

A través de Biblioteca Universitaria >>**[Recursos de Información](http://biblioteca.ua.es/es/recursos-de-informacion.html)**>>WorldCat UA

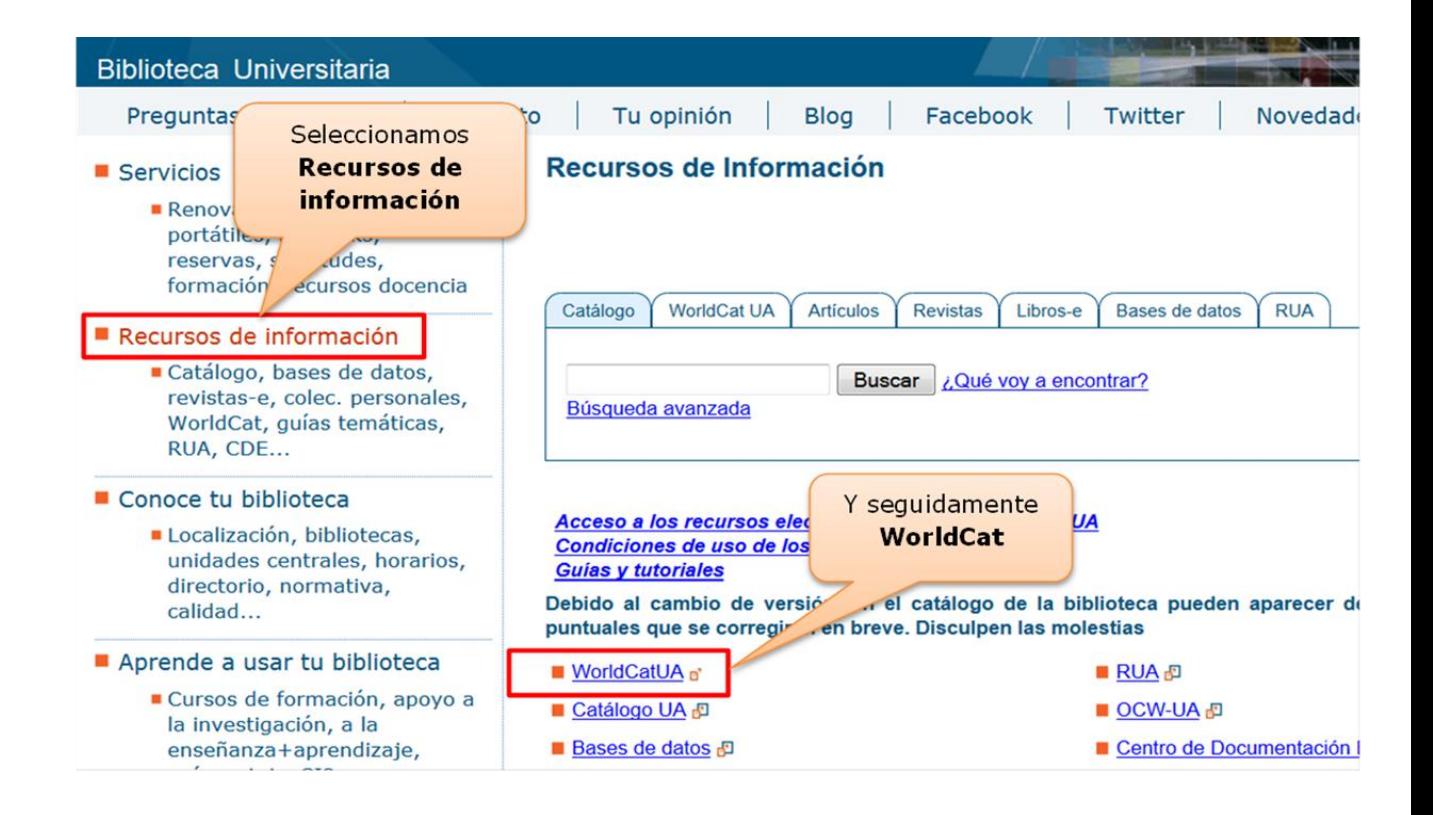

En este caso la interfaz de la herramienta WorldCat UA es diferente a la anterior

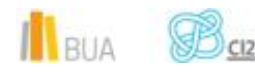

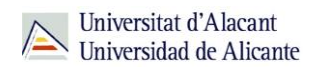

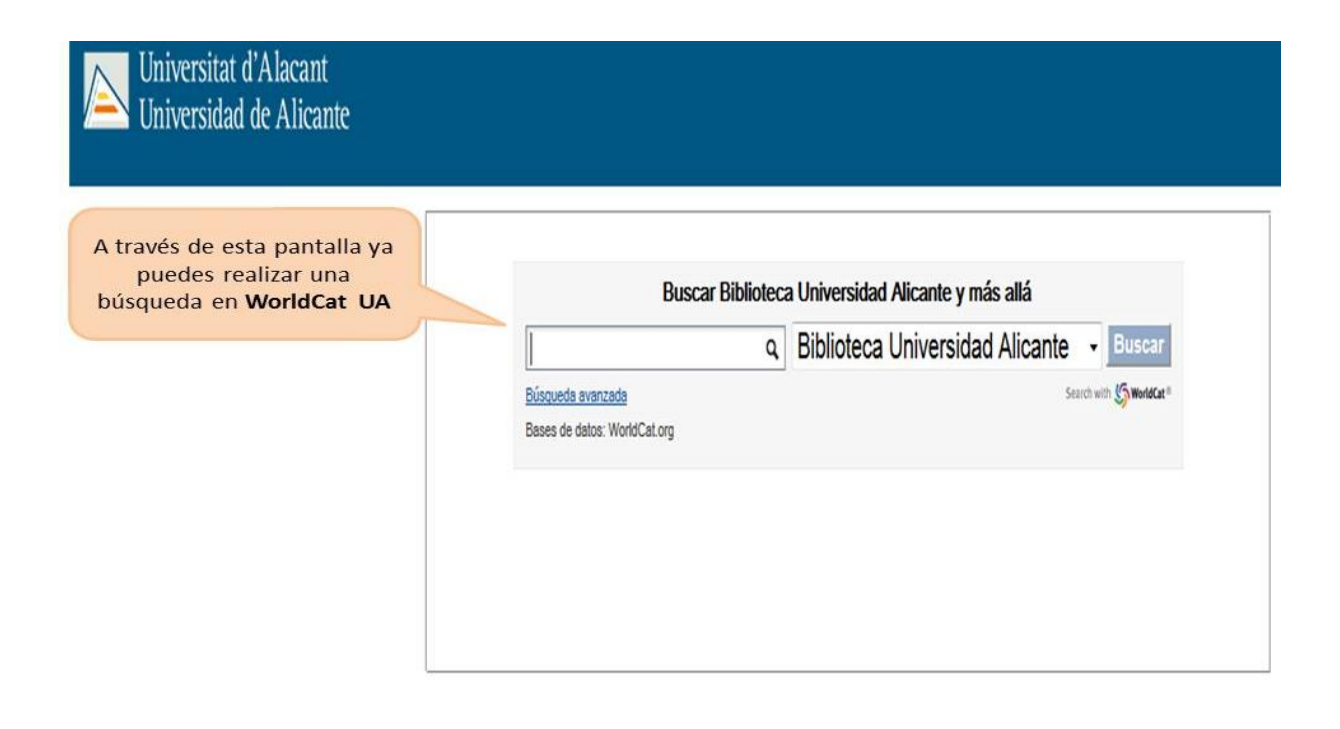

### **Cómo buscar WorldCat UA**

En WorldCat UA puedes realizar **dos tipos de búsqueda**:

- **Búsqueda básica**
- **Búsqueda avanzada**

## **Búsqueda Básica:**

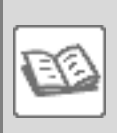

#### EJEMPLO

Vamos a realizar una búsqueda sobre la *Sociología de la educación*. Para ello introducimos directamente los términos "sociología de la educación" en la caja de búsqueda de la pestaña WorldCat UA.

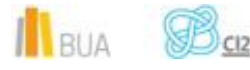

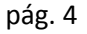

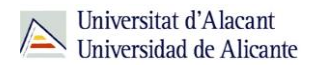

Por defecto, se obtienen los documentos que tengan esos términos (se utiliza el conector "Y") y la búsqueda se hace en "Bibliotecas alrededor del mundo".

ě١ Si seleccionamos "Biblioteca Universidad de Alicante" en la opción "Bibliotecas que buscar" obtendremos un número de resultados más reducido, ya que limitaremos nuestra búsqueda a aquellos documentos que se encuentran en nuestra Biblioteca.

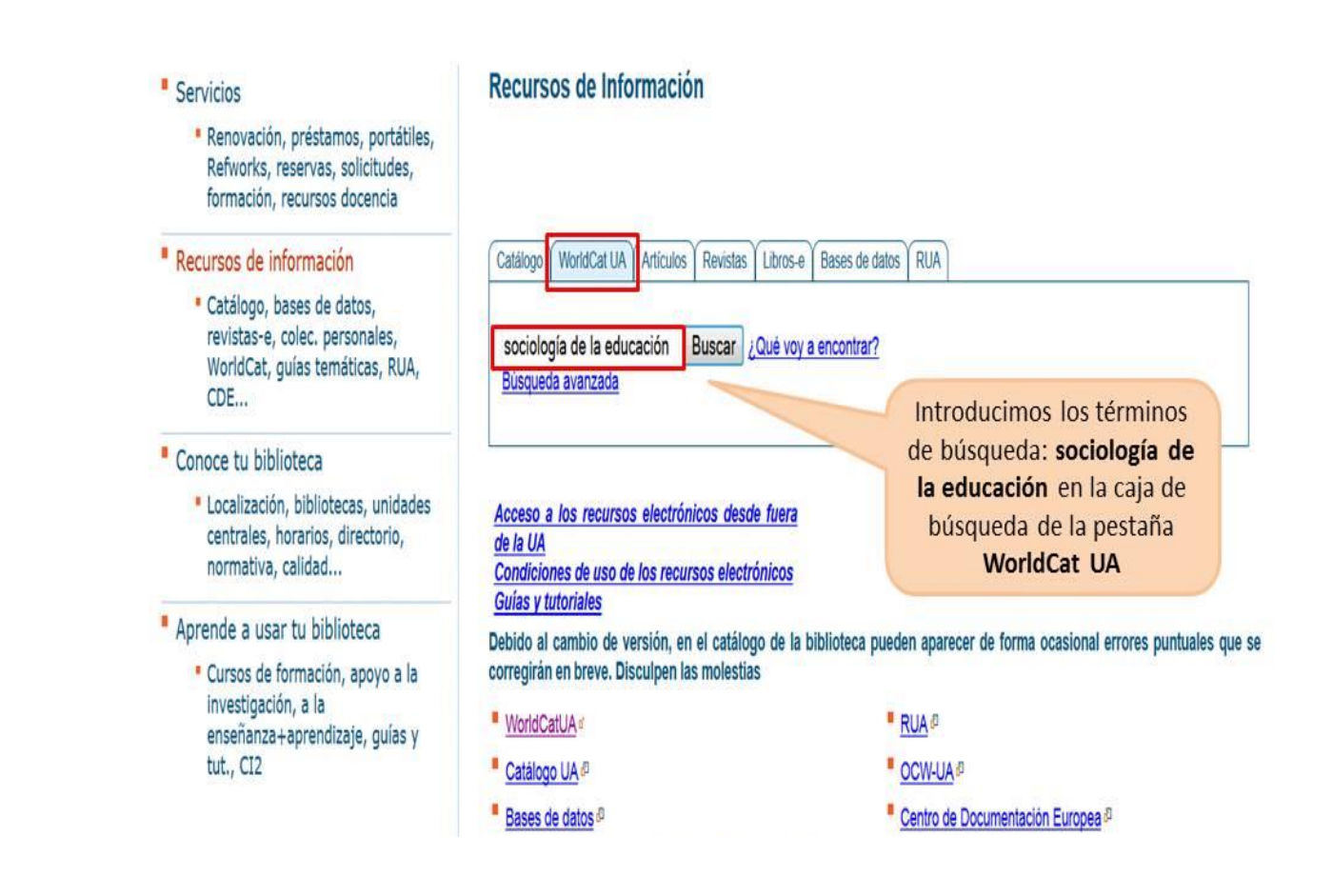

Obtenemos **un listado de registros** que contienen estos términos

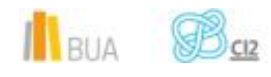

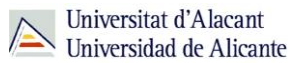

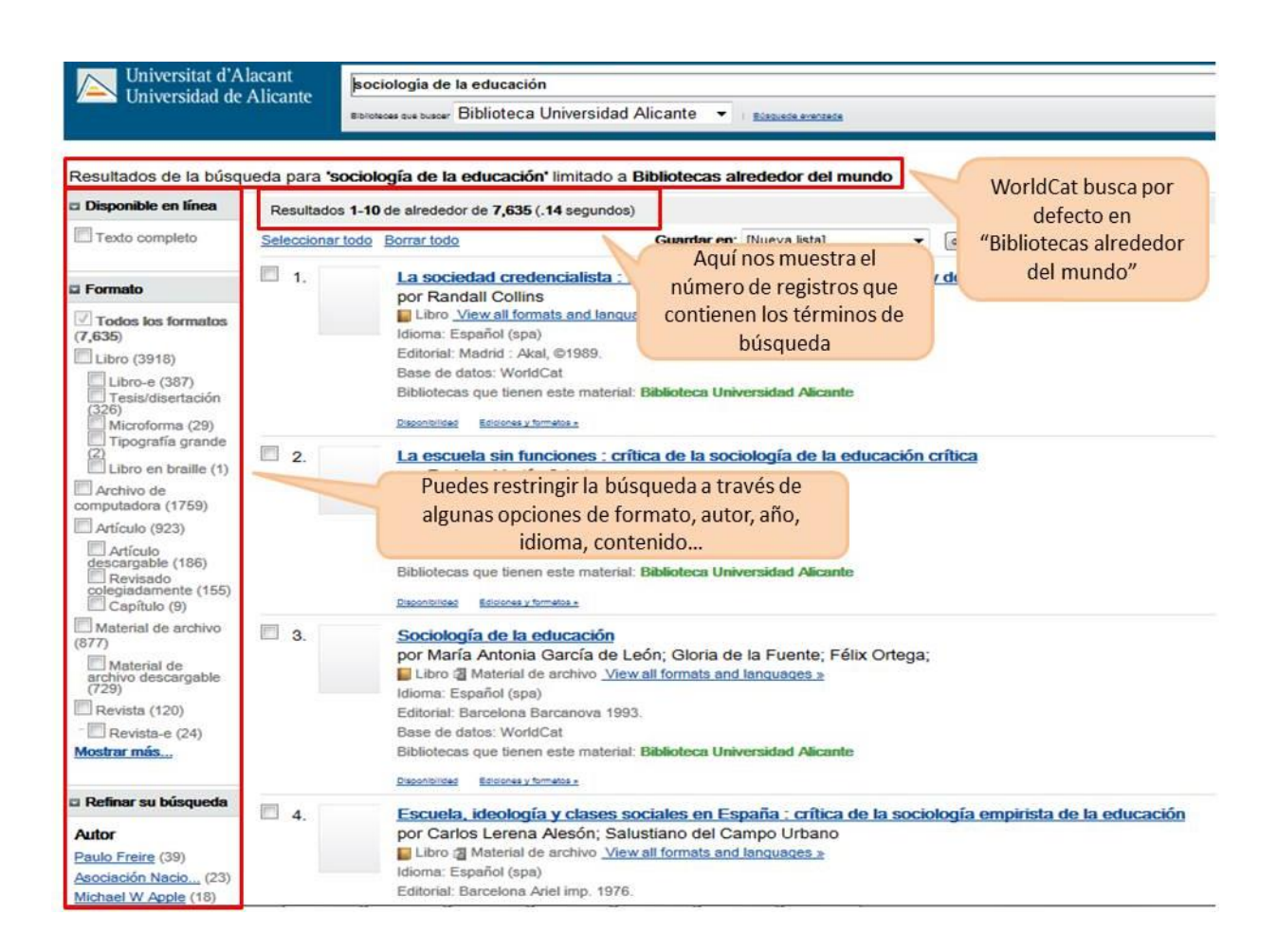

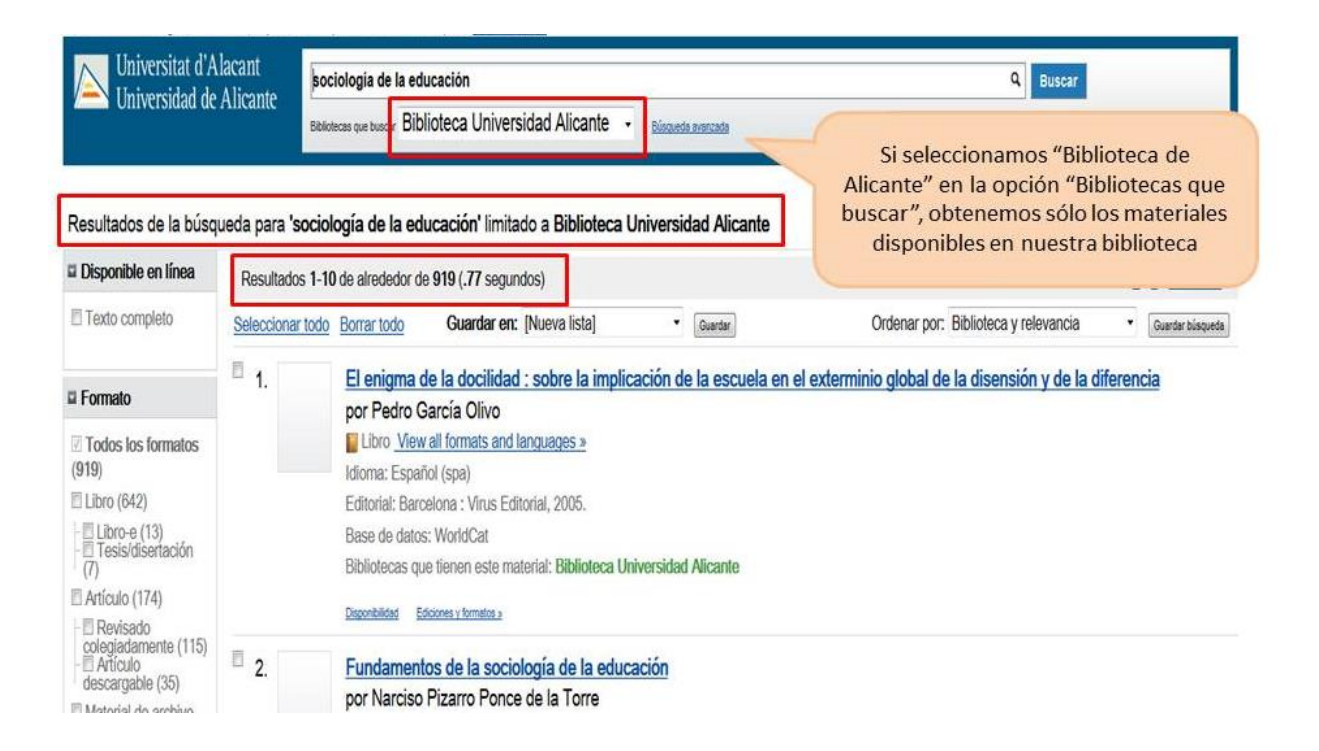

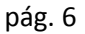

7<

## **Búsqueda avanzada:**

Utilizamos la opción de Búsqueda avanzada en WorldCat UA:

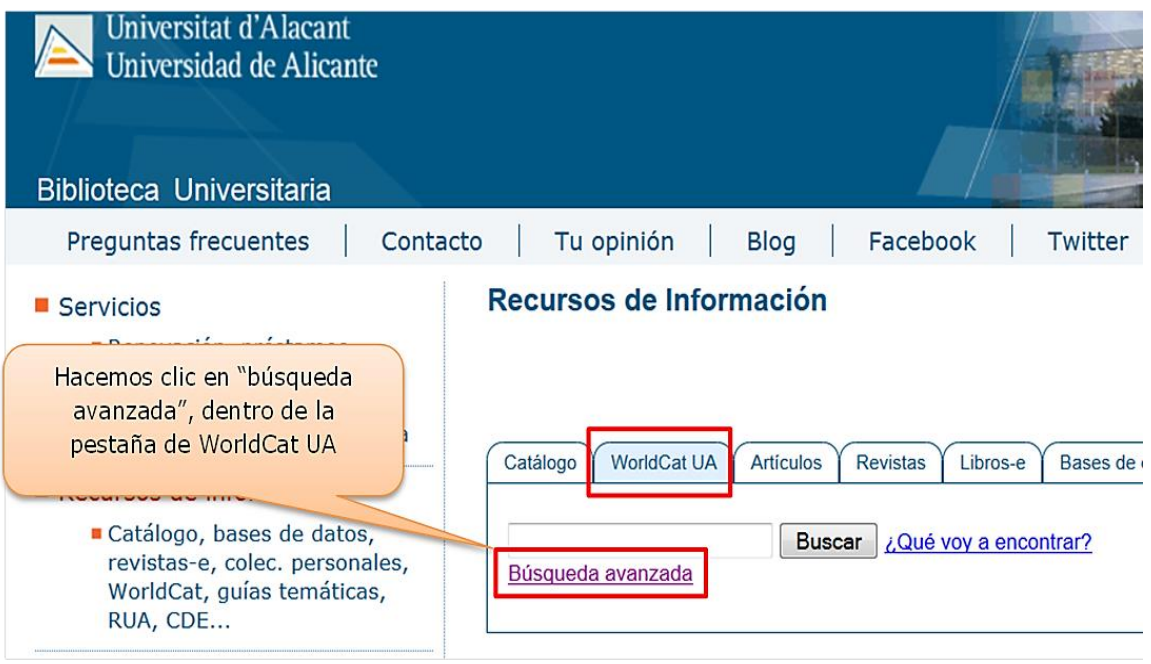

En esta opción puedes seleccionar la base de datos donde deseas realizar la búsqueda, los campos de búsqueda y limitar los resultados por año de edición, biblioteca, formato e idioma, entre otras opciones.

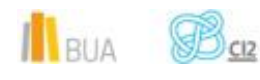

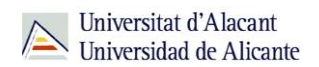

![](_page_8_Picture_33.jpeg)

En esta interfaz además de la base de datos de WorldCat puedes elegir las Bases de datos que integra WorldCat UA:ABI Inform, ACM Digital Library, Annual Reviews, CINAHL, ERIC, MEDLINE, MLA International Bibliography, OAIster, ProQuest, ProQuest Dissertations & Theses y SPORT Discus. Además, puedes seleccionar los campos de búsqueda y limitar los resultados por año de edición, biblioteca, formato e idiomas.

![](_page_8_Picture_4.jpeg)

![](_page_9_Picture_1.jpeg)

![](_page_9_Picture_2.jpeg)

EJEMPLO

Busca *libros* sobre *Sociología de la educación* en la base de datos de *WorldCat.org*, que se hayan publicado entre los años 1990 y 2014 en español y que estén disponibles en la Biblioteca de la UA. Dejaremos la opción "Idioma" por defecto (es decir, buscará en todos los idiomas).

![](_page_9_Picture_49.jpeg)

Al ejecutar la búsqueda obtenemos una serie de registros que cumplen todos los criterios que hemos introducido:

![](_page_9_Picture_7.jpeg)

**Buscar Borrar** 

Universitat d'Alacant **Q** Buscar kw:sociología educación Universidad de Alicante Nowe as the Biblioteca Universidad Alicante v Based America **Alleger Dorsey** Resultados de la búsqueda para Yousociología educación" > "1990. 2014" > "Libro" > "Español (spa)" limitado a Biblioteca Universidad Alicante El uso de las opciones y límites de la Disponible en line Resultados 1-10 de alrededor de 351 (.24 segundos) búsqueda avanzada nos permite Texto completo Seleccionar todo Borrar todo Guardar en: Plueva Ista  $\bullet$  |  $\bullet$ obtener un número de resultados  $\mathbb{I}_1$ Sociología y educación : el sistema educativo en sociedades modernas : funciones, cambios y conflictos reducidos en relación con la búsqueda **Li** Formato por José Taberner Guasp básica PLibro View all formats and languages a Todos los formatos Idoma: Español (spa) V Libro (351) Editorial: Madrid Tecnos 2008 7 Tesis/disertación Base de datos: WorldCat Utho-e (2) Bibliotecas que tienen este material: Biblioteca Universidad Alicante Deponbicad Editorial y fornata y **Li Refinar su búsqueda**  $\mathbb{Z}_2$ Sociología de la educación : una aproximación crítica a las corrientes contemporáneas Autor por Xavier Bonal Libro di Material de archivo View all formats and languages Mariano Fernánde... (8) Idoma: Español (spa) Salvador Peiró Y., (5) Fótorial: Barcelona Paidós Ibérica 1998 Ignasi Brunet Igart (4) Base de datos: WorldCat Fernando Gil Villa (4) Bibliotecas que tienen este material: Biblioteca Universidad Alicante Avaro Marchesi (4) Mostrar más... Deponbicac Edocraty formats  $\Box$ 3. Introducción a la pedagogía general Año por Alfred Treml L'Todos los años Libro : Biografía View all formats and languages »  $2007(22)$ Idioma: Español (spa) 2005 (31) Editorial: Barcelona : Herder, @1990 2002 (26) Base de datos: WorldCat 1998 (22) Bibliotecas que tienen este material: Biblioteca Universidad Alicante 1990/22

### **Para finalizar**

Como recordatorio, es importante que no te olvides de que con WorldCat UA…

- Puedes encontrar todo los materiales que hay en la Biblioteca de la Universidad de Alicante, independientemente del formato que tengan.
- **Puedes utilizar las redes sociales para realizar comentarios, reseñas, etc.**
- **Dispones de dos tipos de búsqueda: Básica y Avanzada.**
- **Puedes refinar los resultados de las búsquedas.**

![](_page_10_Picture_9.jpeg)